## **Text Editor**

Untitled

New Open Save Save As New Window

-0

This simple text editor can be used to open and view documents (e.g. TXT, HTML, XML) or write some quick notes and save them as text files (\*.txt) on your network drive.

 $\Box$  $\Box$  $\Box$ 

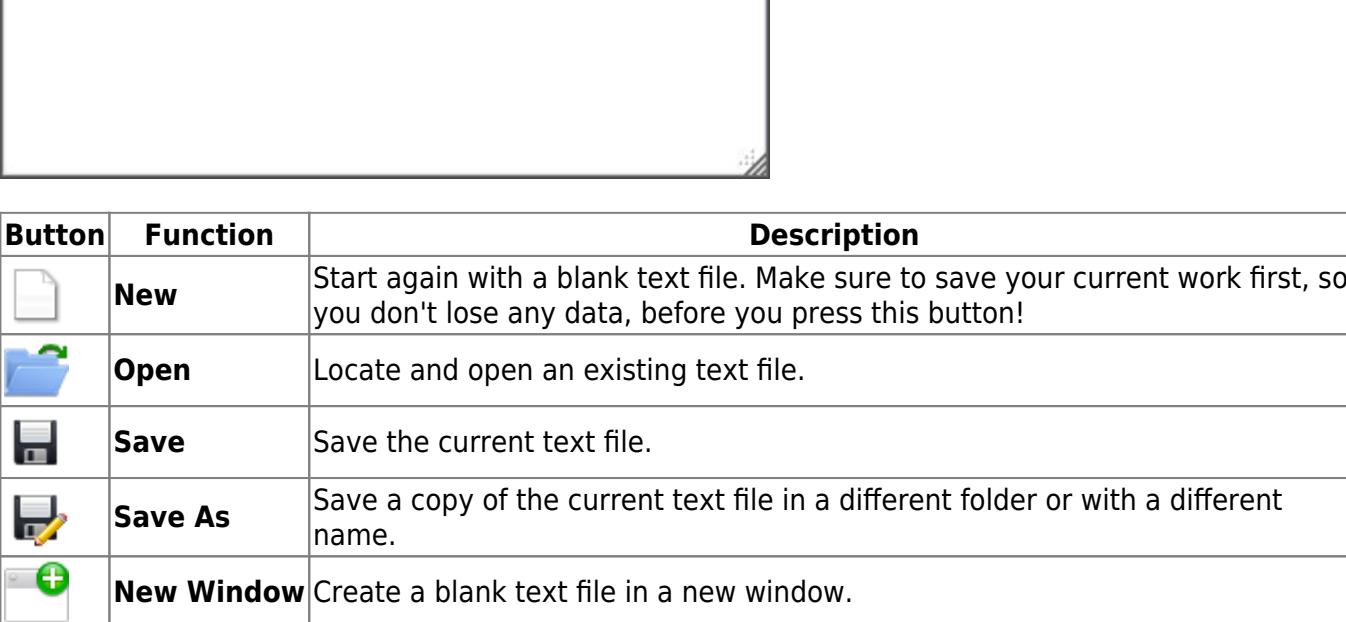

## **Create New Text File**

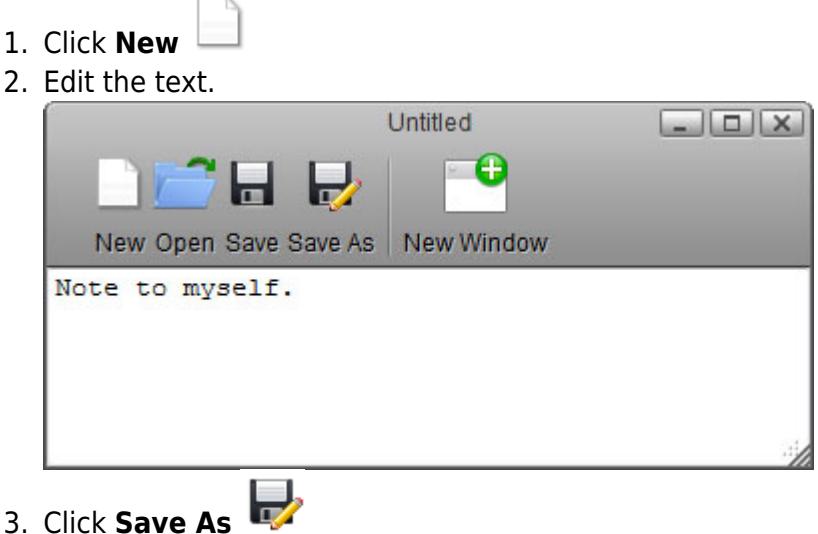

- 
- 4. Enter a file name.

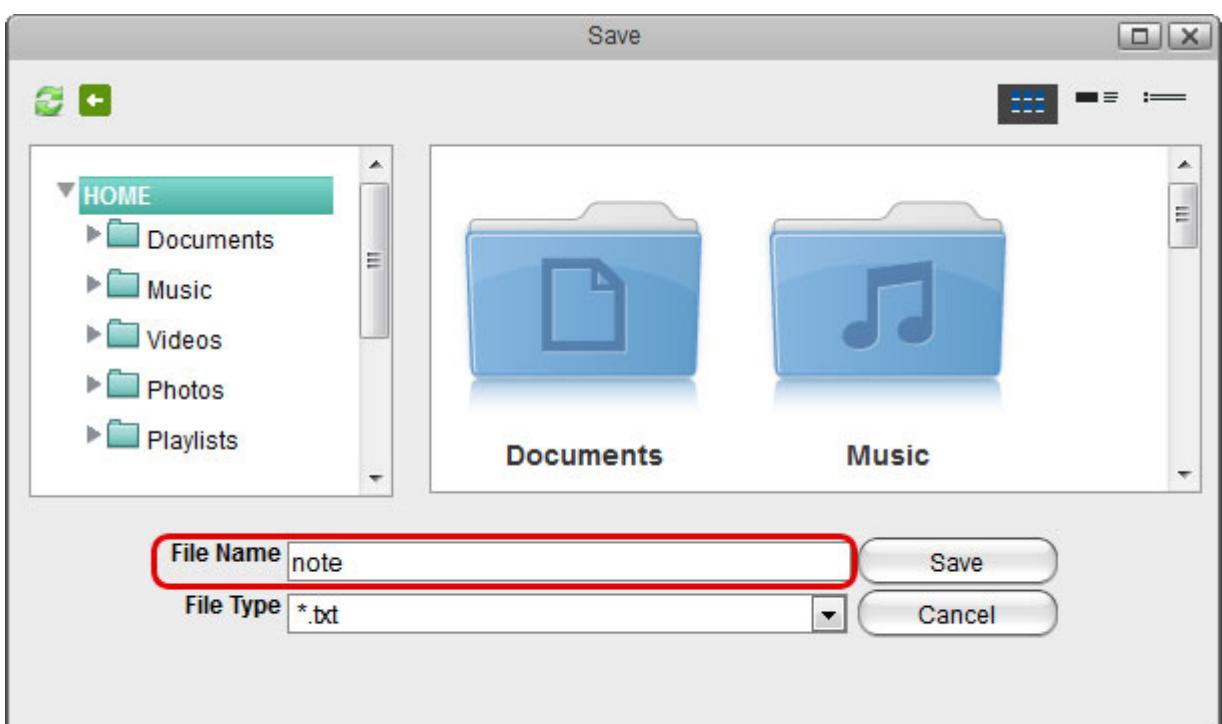

5. Select the folder where you would like to save the file and click **Save**.

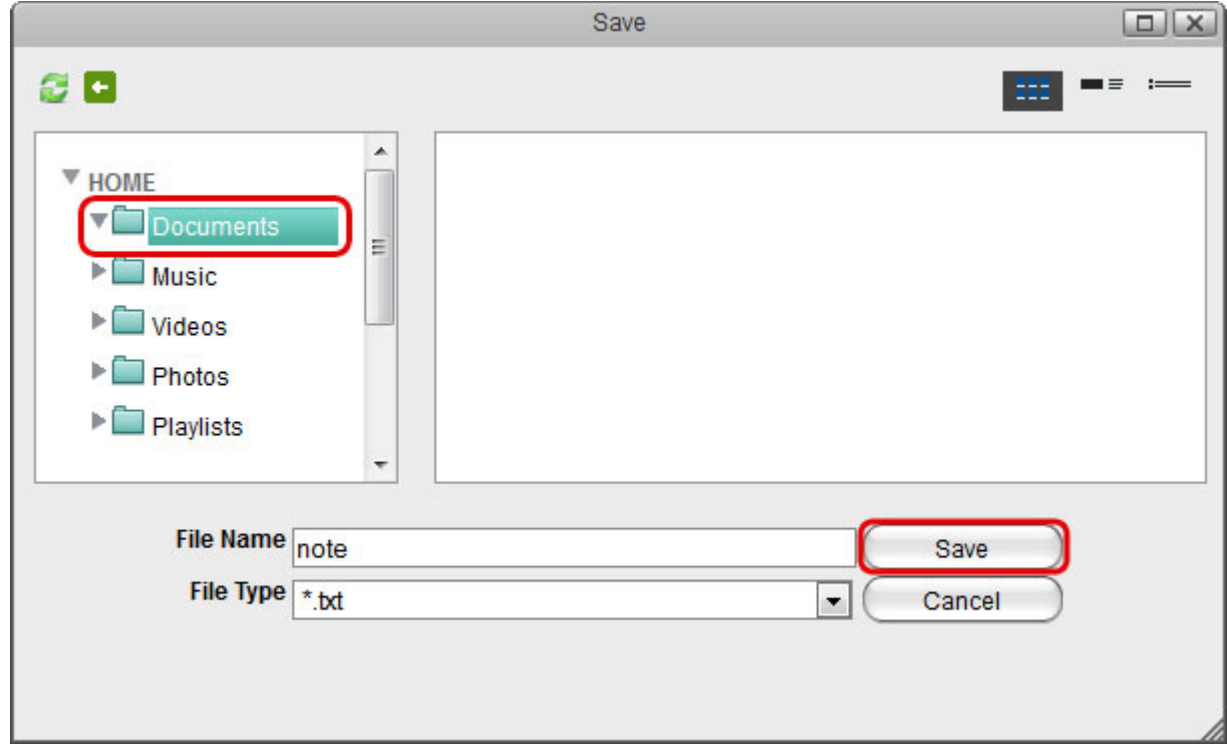

## **Open Existing Text File**

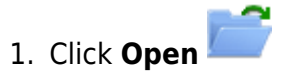

2. Locate and select the file you would like to open.

b

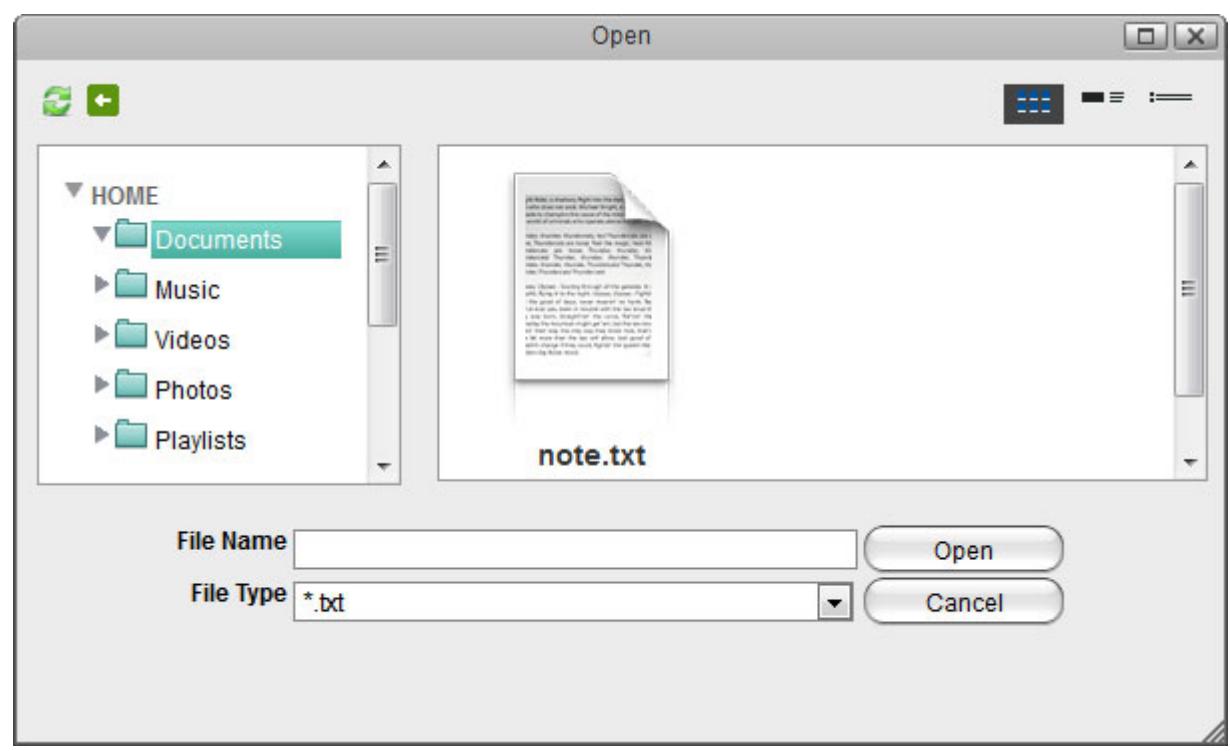

3. If the file extension of the file you are looking for does not end in **\*.txt**, change the **File Type** to **\*.**\* in order to display all file formats.

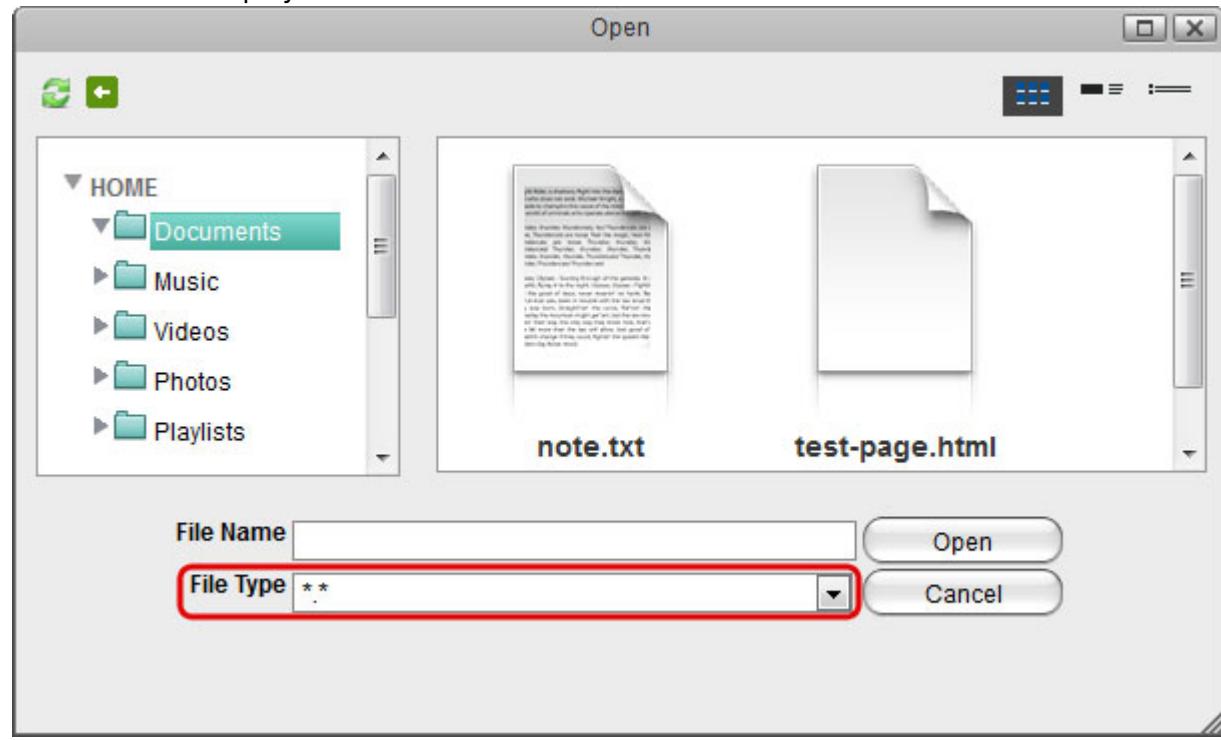

4. Select the file and click **Open** to view and edit the file.

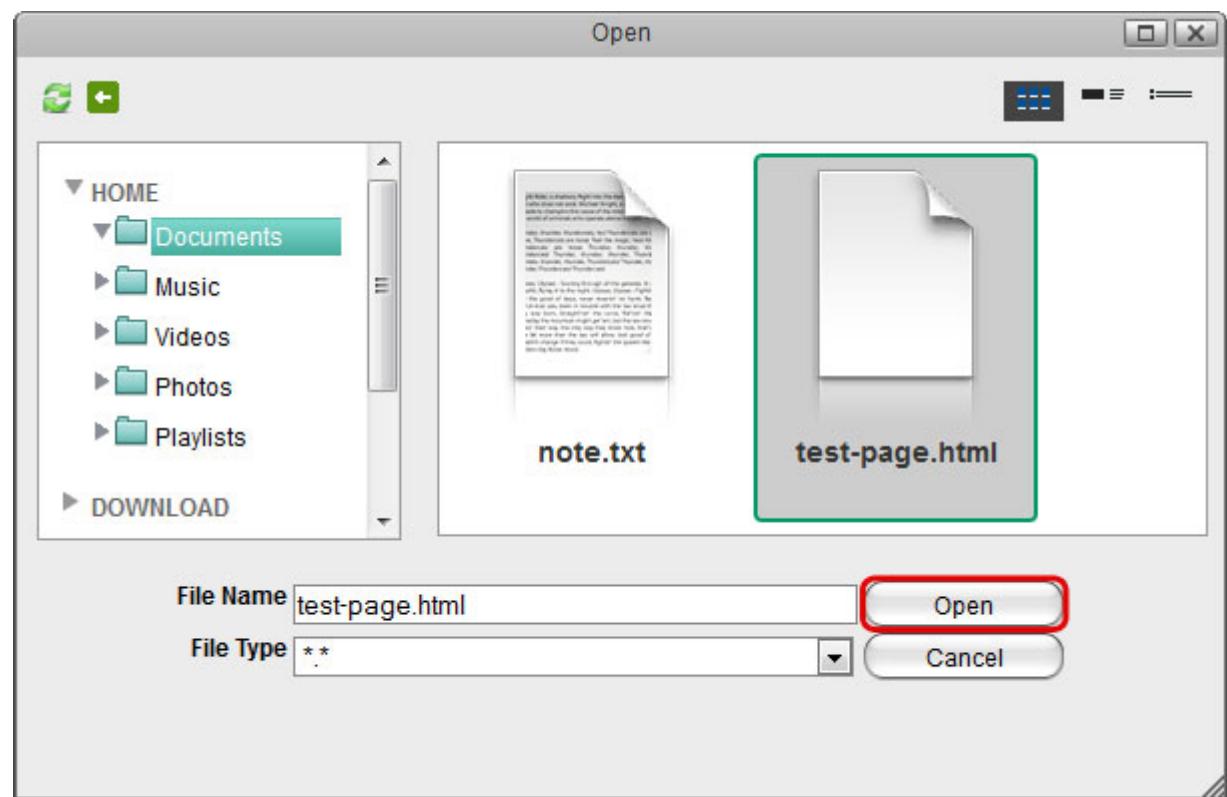

5. You can now view and edit the file.

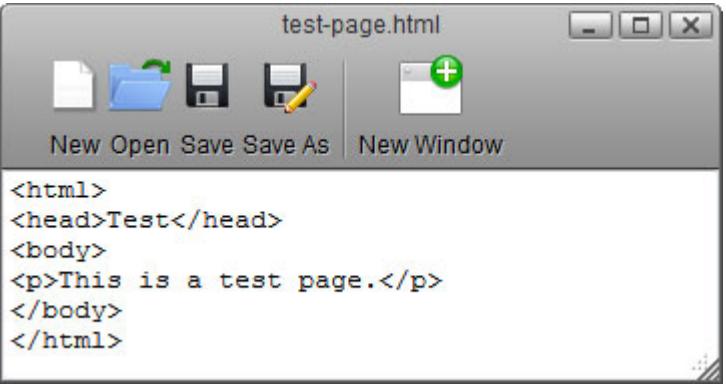

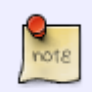

To open a **\*.txt** file you can also double-click on the file in the file explorer and it will automatically open the file in the text editor.

From: <http://wiki.myakitio.com/> - **MyAkitio Wiki**

Permanent link: **[http://wiki.myakitio.com/applications\\_text\\_editor](http://wiki.myakitio.com/applications_text_editor)**

Last update: **2012/12/25 07:51**

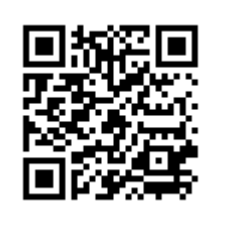